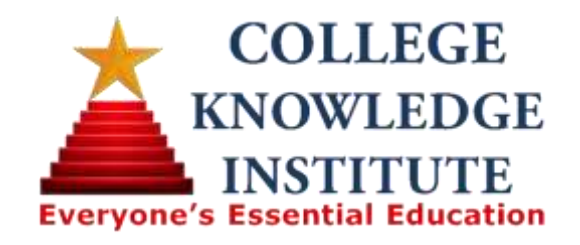

# **How to join the College Knowledge Institute Affiliate Partner Program:**

# **NOTE:**

We use **E-Junkie** and **PayPal** to track your referrals and submit your commission payments. Prior to proceeding, if you do not already have one, you need to setup a PayPal account. **Our system is safe and secure**.

- 1. Click the College Knowledge Institute Affiliate Partner Program JOIN HERE link at the top right of the partner page; [http://collegeknowledgeinstitute.org/affiliate\\_partners.html](http://collegeknowledgeinstitute.org/affiliate_partners.html)
- 2. If you are not already logged into **E-junkie**, this will take you to Ejunkie's login/registration page where you can:
- $\circ$  Log into your existing E-junkie account;
- o OR...
- o Register for a new account if you don't have one.

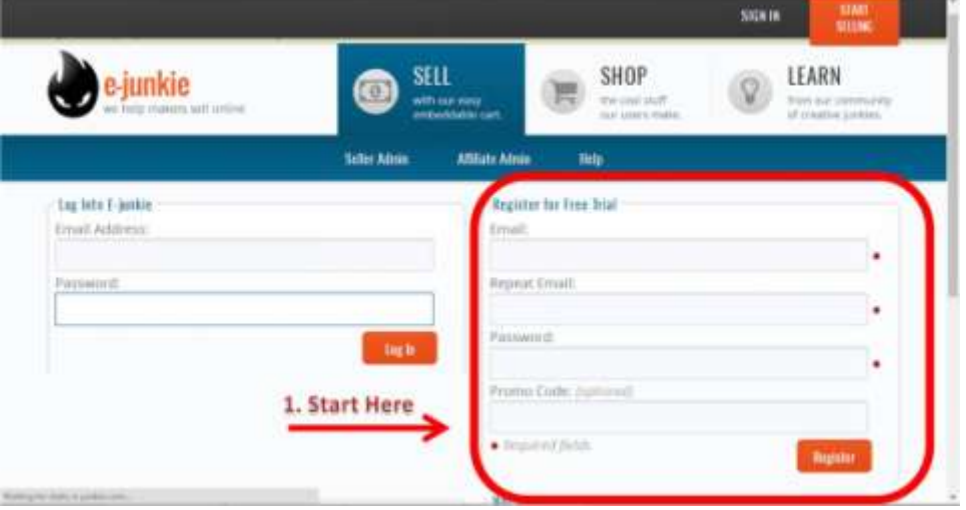

You will receive an account activation email similar to below:

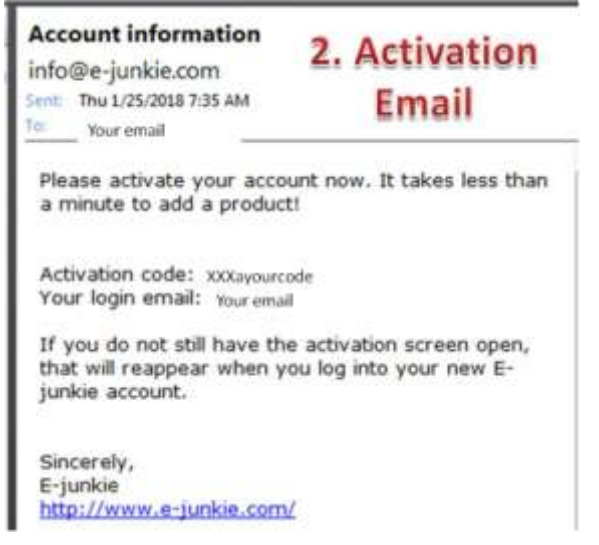

3. You will arrive at your **Affiliate Admin**; Enter your **Activation code**:

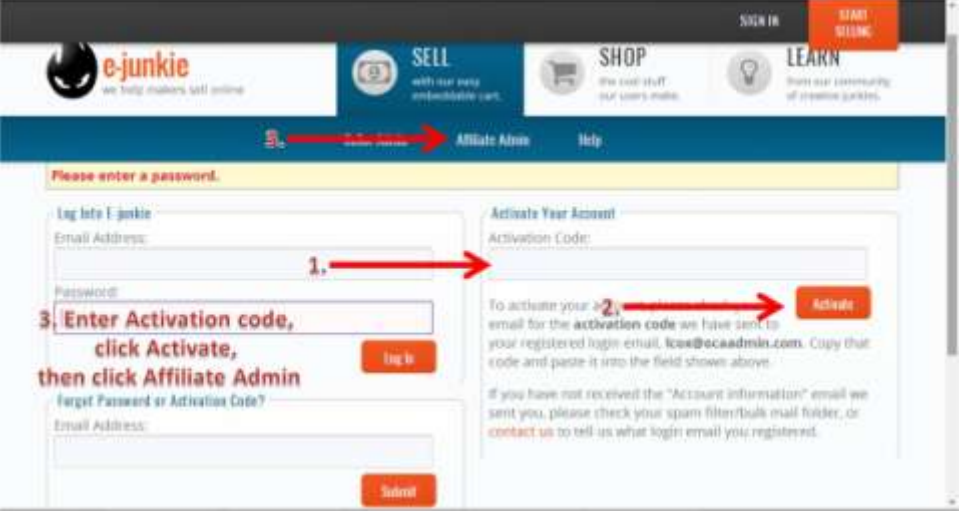

- 4. At any time you can go to **Edit Profile**:
- o Type the **PayPal Email** where you want to receive commission payments;
- o Type Your Name or Business Name;
- o Provide other optional information;
- o Click **Apply** to save changes.

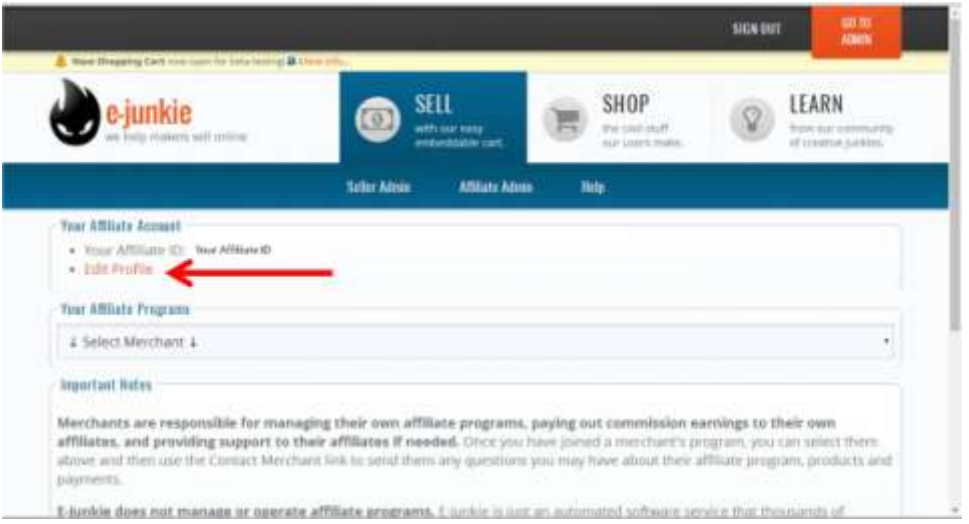

**Optional (recommended)**: **you should proceed to #5 below** to join the College Knowledge Institute Affiliate Partner Program prior to editing your profile as noted above. Otherwise, **Your Affiliate Programs** menu will not already list the College Knowledge Institute Affiliate Partner Program.

5. The **Your Affiliate Programs** menu lists College Knowledge Institute if you have joined (**as outlined below**);

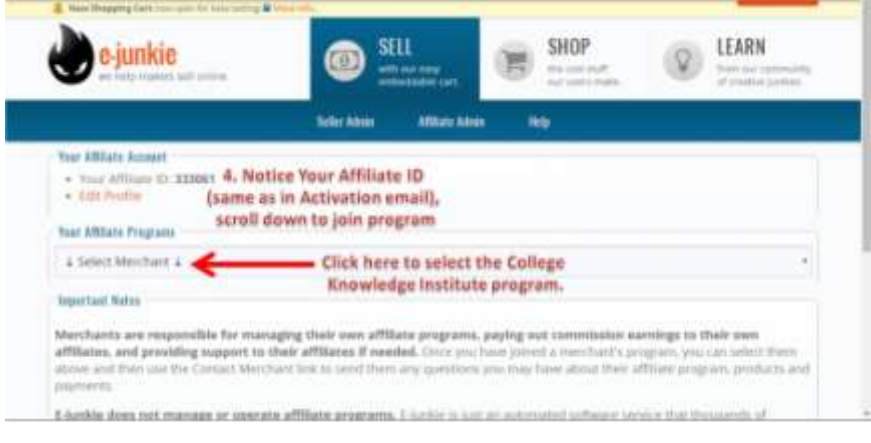

6. Select College Knowledge Institute to get your unique link codes (if you have already joined College Knowledge Institute, that will be preselected);

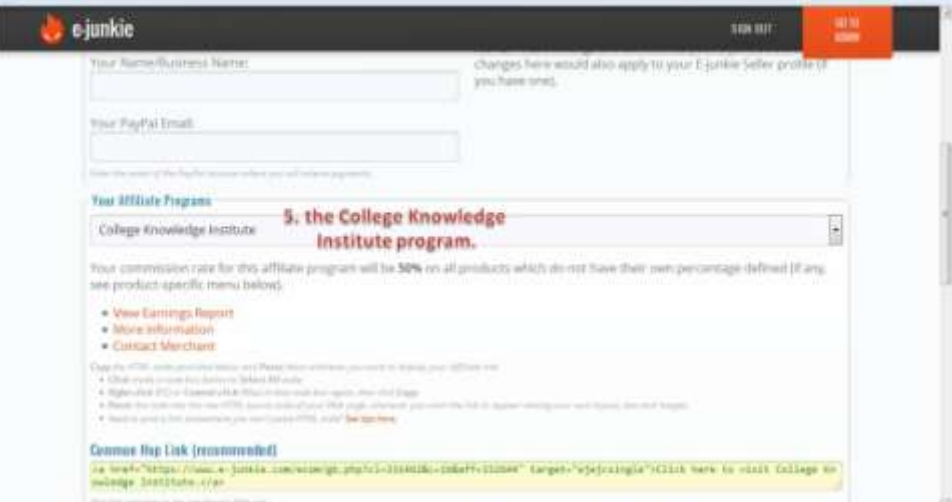

- 7. This will display some information and tools for the selected program:
- o **View Earnings Report** Displays a list of sales resulting from your referrals to that merchant and any commissions earned on those sales;
- o **More Information** Links to a page the merchant has provided with further details, instructions, etc. for their affiliates;
- o **Contact Merchant** Links to a contact form you can use to send a message to the email address we have on file for that merchant.

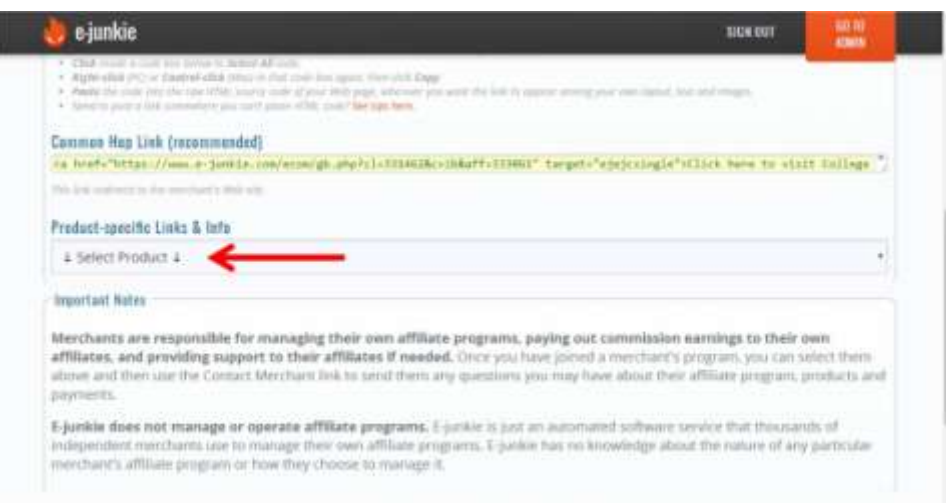

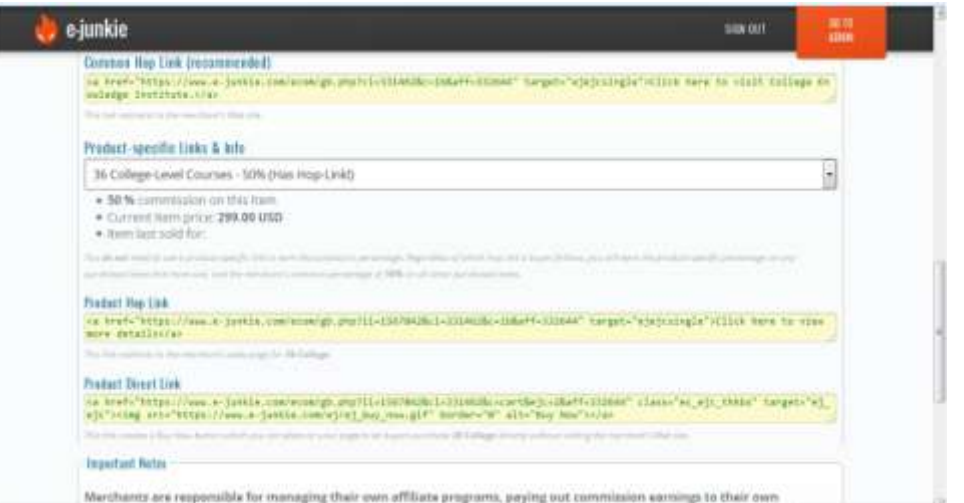

- 8. **Common Hop Link** (recommended):
- $\circ$  If code is provided here, copy that and paste it into your page wherever you wish to refer buyers to the merchant's site;
- o The code we provide is the full HTML that creates a clickable link when pasted directly into the raw source code of a Web page;
- o Need to post a link where you can't use HTML code? [See tips here.](https://www.e-junkie.com/ej/tips.for-affiliates.link-url.htm)

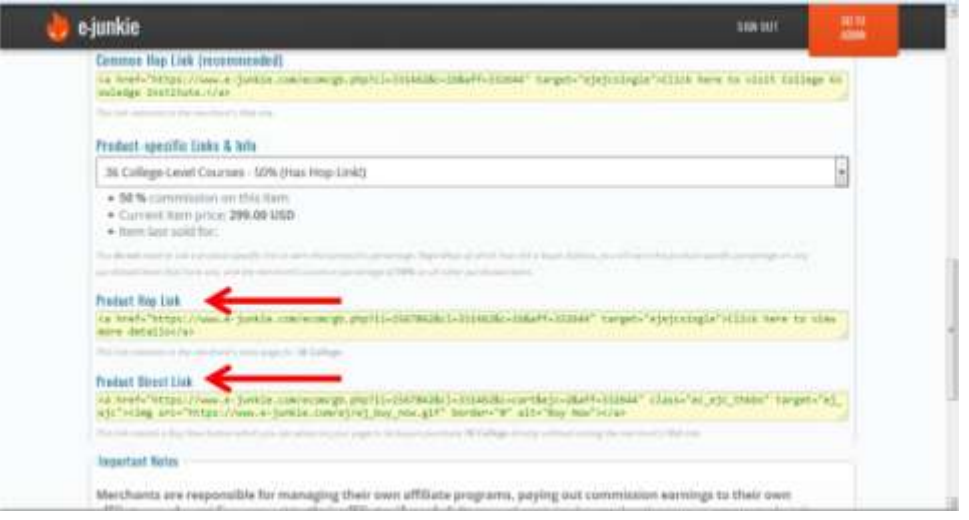

- 9. **Product-Specific Links & Info**:
- o This may display any Product Share % that would override the merchant's Common Share %, and other details about the item price;
- o **Product Hop Link** redirects to the merchant's sales page for the selected item (you *do not*need to use a product-specific link to earn the Product Share %);
- o **Product Direct Link** works like a Buy Now button you can place in your own page to let buyers place an order with the merchant directly from there.

\***Note:** if you did not find your Merchant listed in your **Affiliate Admin > Get Affiliate Codes** screen, you may need to stay logged in and click the Merchant's sign-up link again [\(see further details here\)](https://www.e-junkie.com/ej/trouble.for-affiliates.merchant-missing.htm).

### **How Hop Links Work:**

When you click your Hop Link, you will not see your ID anywhere on the seller's page, nor is that necessary to credit you for the sale, and the buyer does not even need to purchase anything immediately after clicking your link. Clicking your Hop Link sets a cookie in the buyer's browser which expires in 6 months, then we redirect them to the seller's page for that link. Regardless of what kind of Hop Link a buyer follows, you will earn the Product Share % on any purchased items that have one, or the Common Share % on any other purchased items, even if they go directly back to the seller's site later without clicking through your link again.

# **Getting Paid**

Merchants typically pay out commissions via PayPal on a monthly lumpsum basis sometime in the month after the completed calendar month when commissions were earned -- e.g., commission earnings for sales in January would be paid out sometime in February. Make sure you have entered your PayPal email in **Affiliate Admin > Edit Profile**, so merchants will be able to pay you easily. However, each merchant is free to set their own Affiliate commission pay-out method and schedule; if you have questions about this, you can use the Contact Merchant button in your Affiliate Admin to send the merchant a message.

**IMPORTANT NOTICE:** The College Knowledge Institute Affiliate Partner Program is **free** to use at **no charge**.

# **Troubleshooting**

,

 [Merchant, Product, Affiliate relation, Affiliate percentage or the Hop link has](https://www.e-junkie.com/ej/trouble.affiliates-removed.htm)  [been removed. Please contact College Knowledge Institute.](https://www.e-junkie.com/ej/trouble.affiliates-removed.htm) I cannot find [the College Knowledge Institute](https://www.e-junkie.com/ej/trouble.for-affiliates.merchant-missing.htm) program listed in the Select [Merchant menu.](https://www.e-junkie.com/ej/trouble.for-affiliates.merchant-missing.htm)

> **Contact us for when you have joined our partner program:**  support@collegeknowledgeinstitute.com